# **РУКОВОДСТВО ПО ЭКСПЛУАТАЦИИ ЛАЗЕР 1.0**

# **Лазерный модуль**

**(Для установки на фрезерно-гравировальные станки с ЧПУ)**

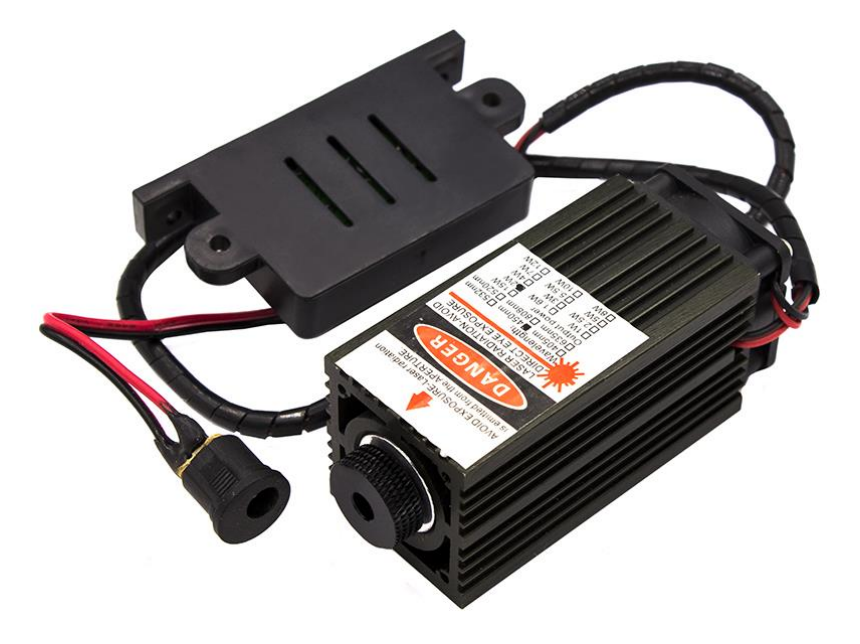

**info@ivcnc.ru**

**+7-980-684-99-99**

#### Оглавление

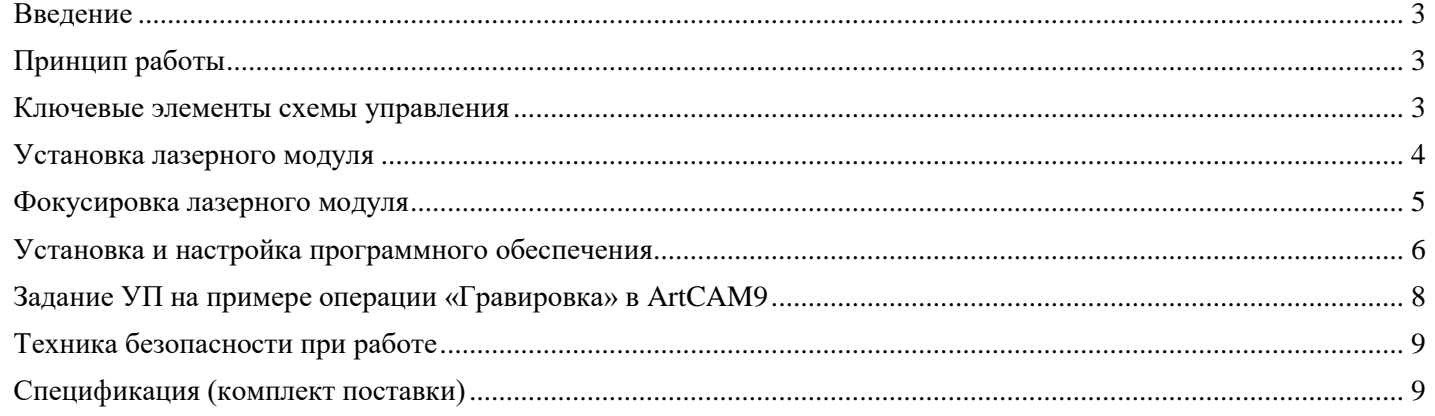

#### <span id="page-2-0"></span>Введение

Комплект поставки «ЛАЗЕР 1.0» представляет из себя собственно лазерный модуль и все необходимое для его подключения. Идеология работы данного комплекта состоит в возможности получения векторного изображения на заданном материале с помощью встроенных средств программного обеспечения Mach3.

## <span id="page-2-1"></span>Принцип работы

Управление лазером происходит с помощью встроенной функции в программе Mach<sub>3</sub>.

Если текущая координата по оси  $Z \le 0$ , тогда на выход **Output#6** подаётся логическая 1, в противном случае (когда текущая координата по оси Z>0) подаётся логический 0.

Этот сигнал через релейный выход платы контроллера Mach3 подается на управляющий вход драйвера лазера

Таким образом происходит включение лазера при отрицательной высоте, и выключение при положительной, и луч лазера воздействует на обрабатываемую поверхность синхронно с изменениями сигнала на Output#6

#### <span id="page-2-2"></span>Ключевые элементы схемы управления

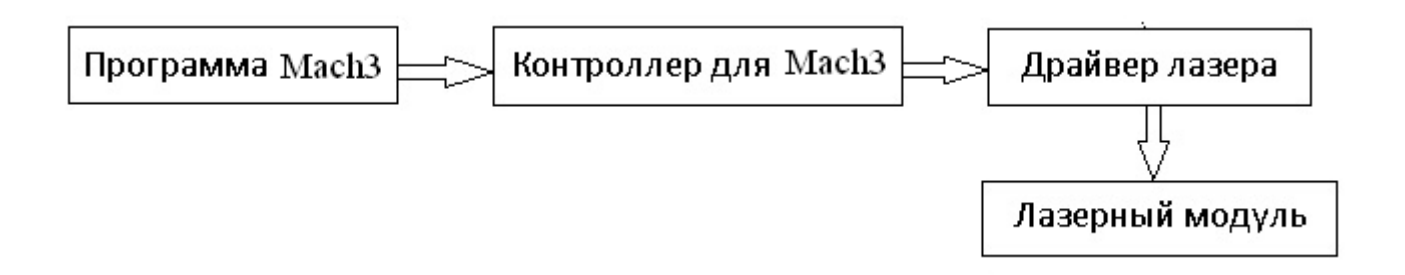

## <span id="page-3-0"></span>**Установка лазерного модуля**

**1.** Закрепите лазерный модуль на оси **Z** фрезерно-гравировального станка.

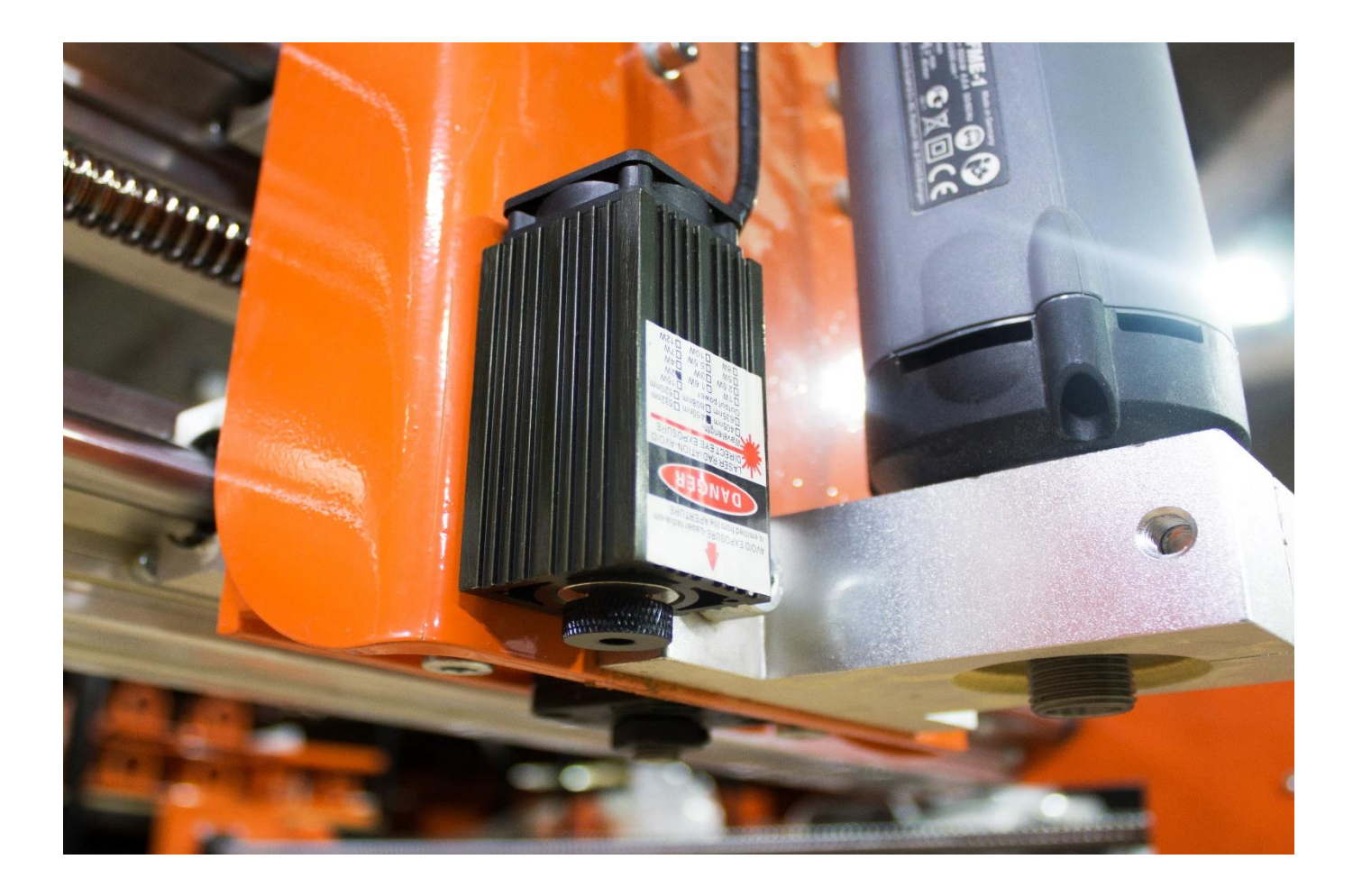

- **2.** Проложите кабель лазерного модуля внутри гибких кабель каналов основной электропроводки станка.
- **3.** Вставьте разъемы на конце кабеля в соответствующие гнезда драйвера лазерного модуля
- **4.** Подключите контакты разъема **ТТL** на плате драйвера лазерного модуля к контактам выхода **RELAY2** на плате контроллера **MACH3**

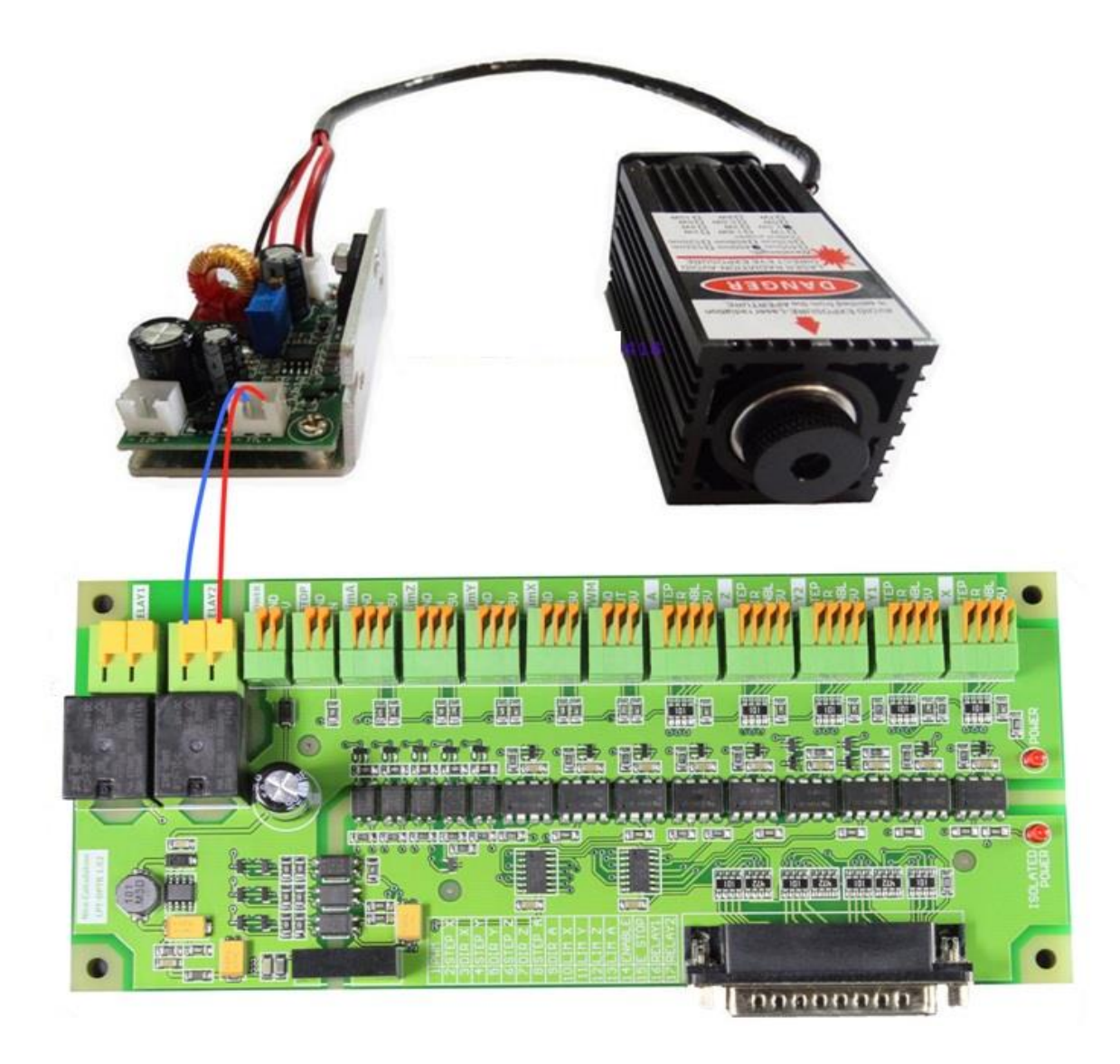

(*Подключение к лазерному модулю на примере контроллера DPTR 1.02 контакты RELAY2 соединены с контактами TTL-управления лазером*

## <span id="page-4-0"></span>**Фокусировка лазерного модуля**

Перемещениями по оси **Z** установите расстояние между фокусирующей линзой лазерного модуля и обрабатываемой поверхностью в диапазоне 160 +/- 15 мм.

Вращением кольца фокусирующей линзы добейтесь отображения точки как можно меньшего диаметра на обрабатываемой поверхности.

#### <span id="page-5-0"></span>Установка и настройка программного обеспечения

Для работы лазерного модуля в комплексе со станком с ЧПУ необходимо установленное программное обеспечение Mach3.

- 1. Установите Mach3 на ваш ПК и настройте отдельный профиль для лазерного модуля соответствии с прилагаемой документацией: «RU Mach3 Mill Установка-иконфигурирование»
- 2. Зайдите в меню Config (Конфигурация), выберите Port&Pins (порты и пины), затем Output Signals (Выходные сигналы) и в строке Output  $#6 -$  пропишите порт и пин реле, к которому подключен лазер:

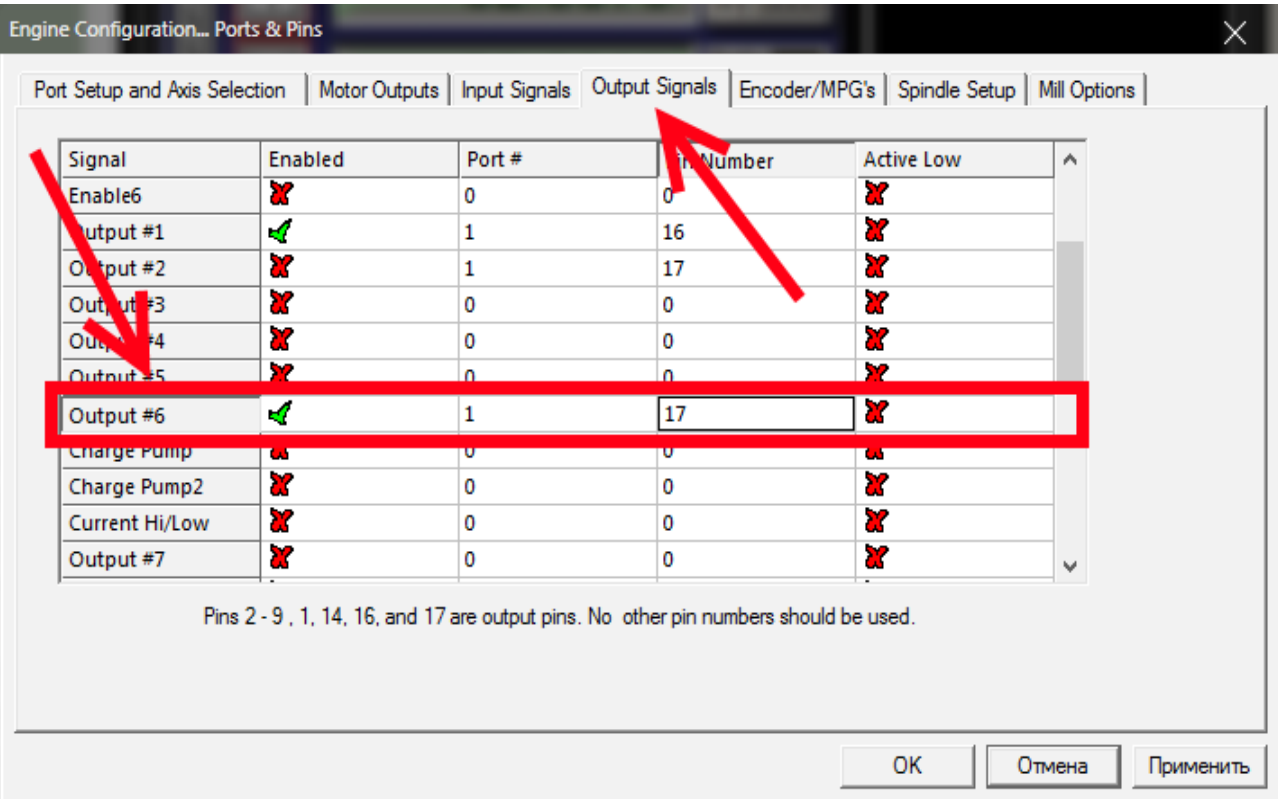

3. Зайдите в меню Config - General Logic Config (Общие конфигурации) и напротив пункта Z is 2.5D on Output#6 – поставьте «галочку»

------------------

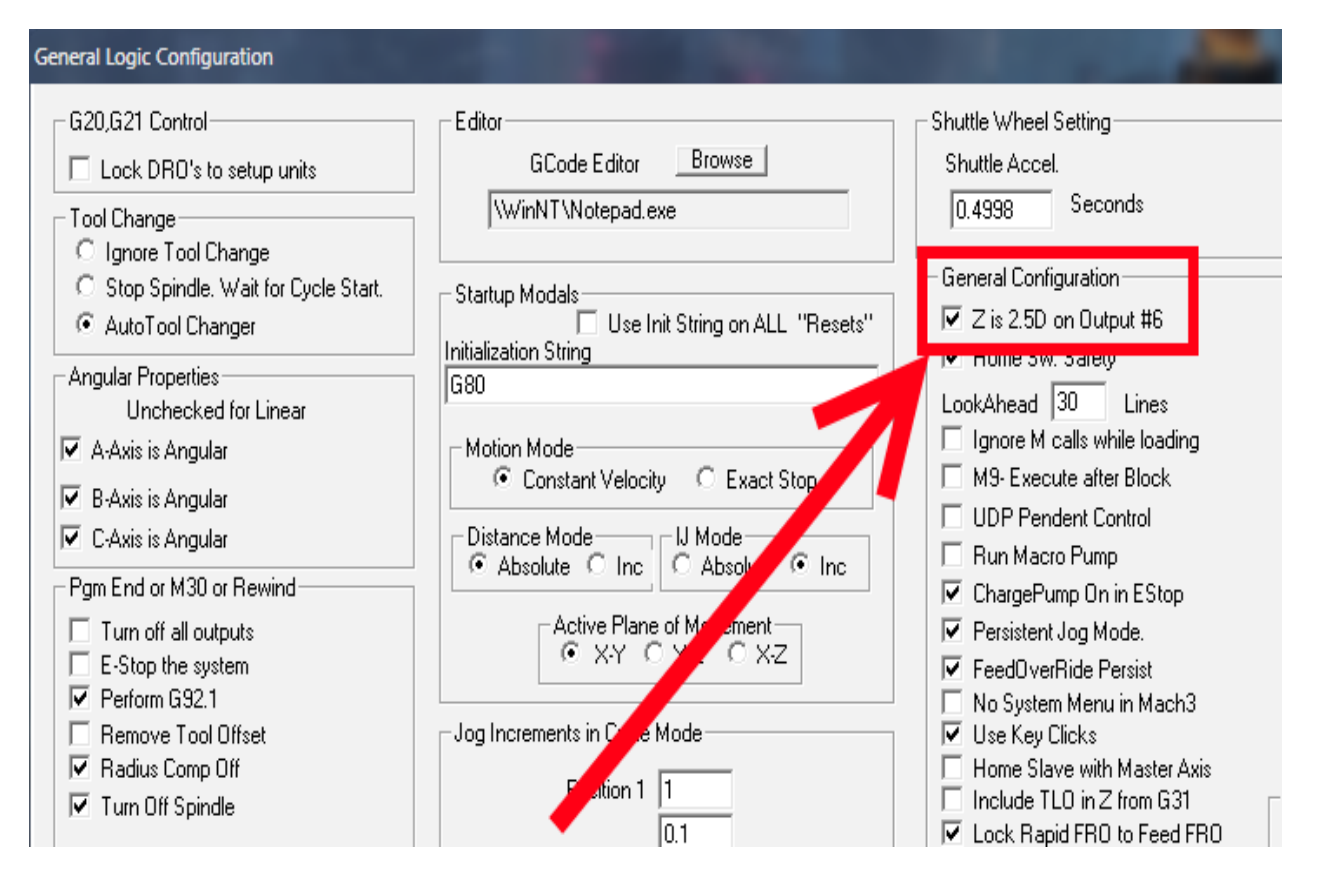

Управляющая программа (Далее **УП**) для лазерного модуля создается с помощью CAM/CAD приложений (Например, **ArtCAM**).

Изображение для гравировки создается либо непосредственно в программе, либо открывается нужный файл с готовым рисунком или фотографией. Затем проект сохраняется в формате **G-code(mm). tap**

# <span id="page-7-0"></span>**Задание УП на примере операции «Гравировка» в ArtCAM-9**

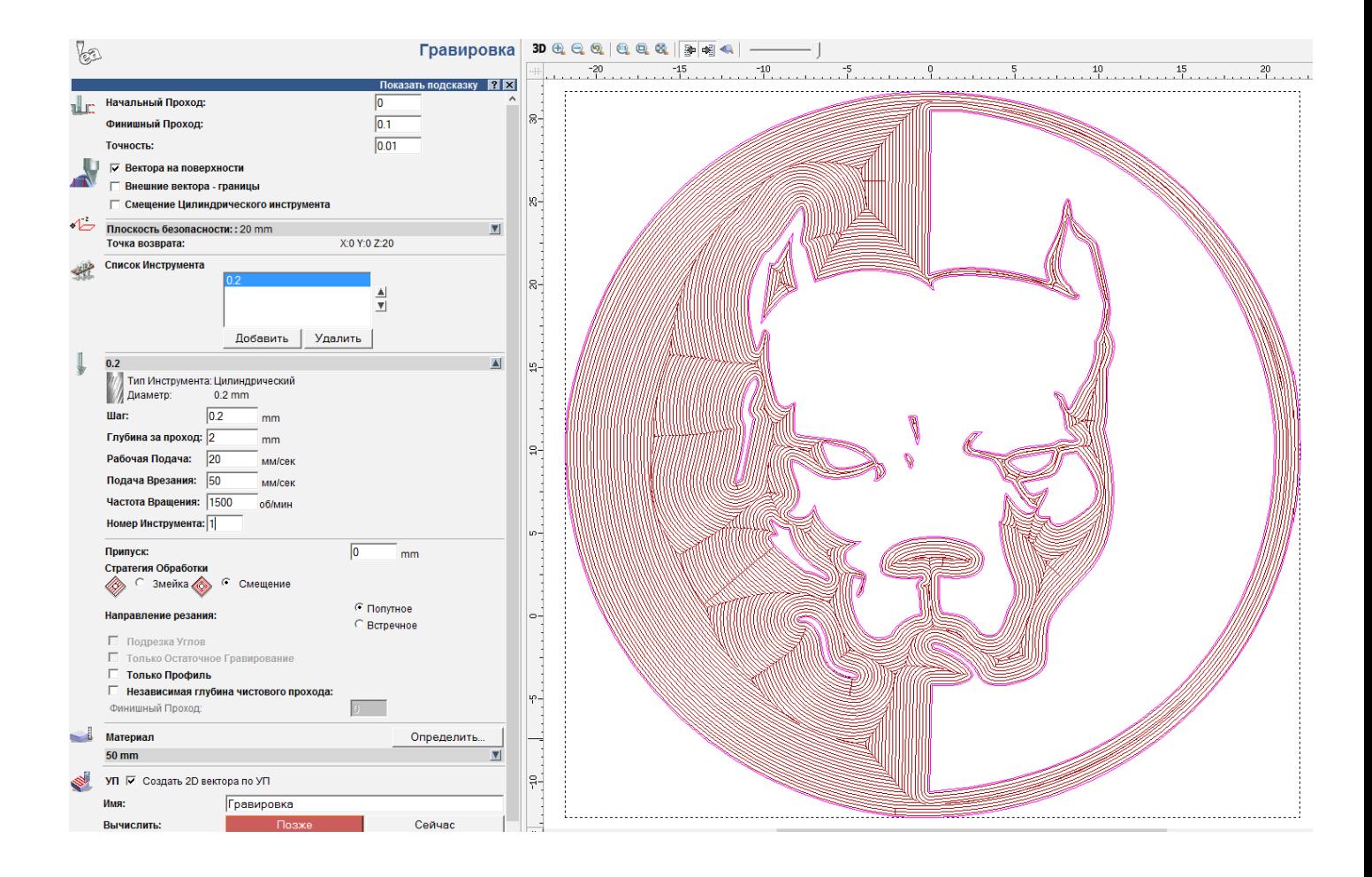

# <span id="page-8-0"></span>**Техника безопасности при работе**

#### **Что нужно помнить при работе с лазером:**

- НИКОГДА НЕЛЬЗЯ НАПРАВЛЯТЬ ЛАЗЕРНЫЙ ЛУЧ В ГЛАЗА! ЭТО МОЖЕТ ПРИВЕСТИ К СЕРЬЕЗНЫМ ПОВРЕЖДЕНИЯМ ЗРЕНИЯ, ВПЛОТЬ ДО ПОЛНОЙ СЛЕПОТЫ
- Работать с лазером необходимо в защитных очках, так как отраженный от светлых и особенно зеркальных поверхностей лазерный луч опасен для зрения.
- Никогда направляйте луч устройства (даже рассеянный) на людей и животных.
- Выполнять гравировку на химически активных поверхностях, типа ПВХ, пластиков, лакированных или окрашенных поверхностей необходимо в помещении, оснащенном вытяжкой.
- Рабочая зона должна быть чистой, достаточно освещенной и свободной от мусора.
- Всегда выключайте лазер при перерывах в работе.

#### <span id="page-8-1"></span>**Спецификация (комплект поставки)**

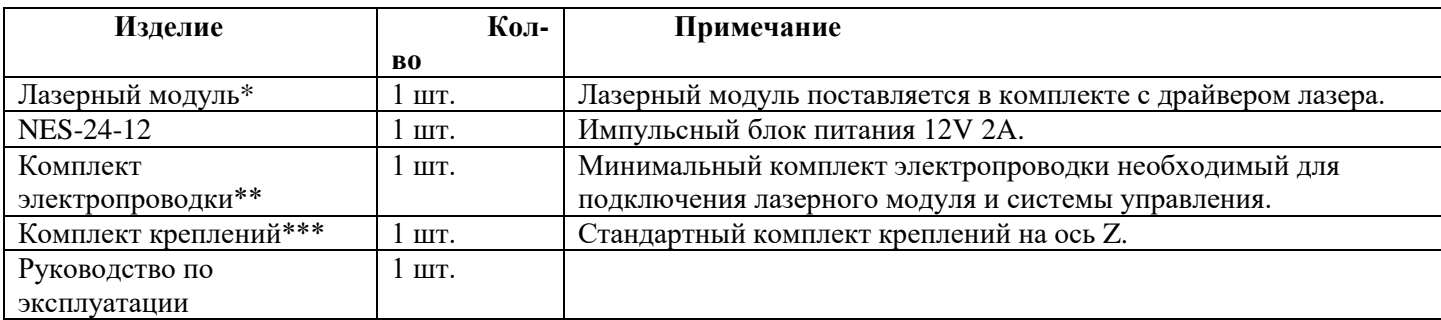

\*Мощность лазера выбирается по желанию заказчика при покупке.

\*\*Электропроводка поставляется с запасом, интегрировать в станок и собрать по схеме необходимо самостоятельно.

\*\*\*Крепление на ось Z стандартное, другие размеры и методы крепления обсуждаются при заказе.

####